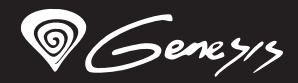

Cobalt<sup>330</sup> RGB

# **Quick installation guide PRO gaming set 4 in 1**

**www.genesis-zone.com V | 1.1**

#### **KEYBOARD USER MANUAL EN**

#### **SPECIFICATION**

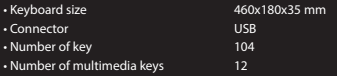

#### **INSTALLATION**

• Connect the device to the USB port in your computer.

• System will install driver automatically.

#### **ARROW FUNCTION CHANGE**

Press Fn + W to swap arrow function with W, A, S, D keys function.

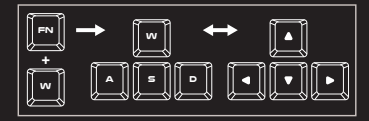

#### **BACKLIGHT BRIGHTNESS**

To change the backlight brightness level press keys Fn + Page Up / Page Down.

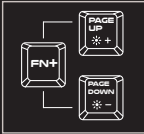

#### **HEADSET USER MANUAL**

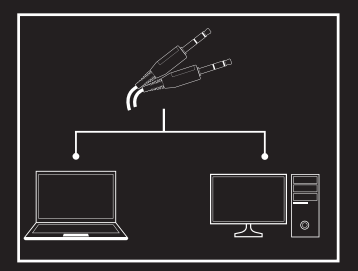

#### **BACKLIGHT MODE CHANGE**

Press the keys Fn + 1-9 to change between 9 game backlight modes.

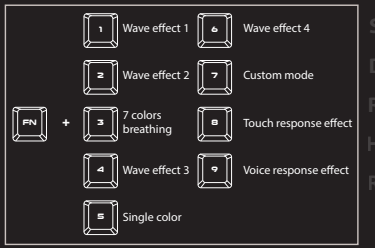

#### **CUSTOM MODE**

Custom mode allows you to set the individual illumination of each zone.

1. Hold FN button and double press button 7 to enter into "Custom Mode".

- 2. Press the FN + arrow Up/Down to change color.
- 3. Press the FN + arrow Right/Left to move between 6 zones.
- 4. Hold FN button and double press button 7 to save settings.

#### **SPECIFICATION**

- Sound pressure level
- Headphones frequency response
- Impedance
- Microphone sensitivity
- Connector
- Cable length

108 dB 20 – 20 000 Hz 32 Ohm -38 dB 2 x 3,5mm mini jack 2,0 m

#### **INSTALLATION**

• Connect the device to the mini jack port in your computer.

• Operating system will detects the device automatically.

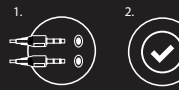

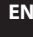

#### **MOUSE USER MANUAL**

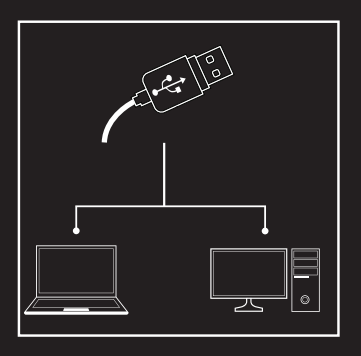

#### **SPECIFICATION**

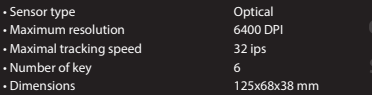

#### **INSTALLATION**

Connect your device to the USB port of your computer, it is necessary to wait about 15 seconds for the first connection until the drivers are fully installed. The mouse includes software that allows you to set up advanced features, if you want to use these features, you need to download and install the software from our website www.genesis-zone.com. Open the installation folder and then double-click the setup.exe file. Follow the installation instructions. After a successful installation, the software icon appears on the main bottom panel. Double-clicking the icon opens the settings interface.

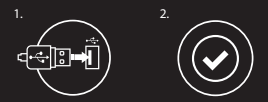

#### **WARRANTY**

• 2 years limited manufacturer warranty.

#### **SAFETY INFORMATION**

- Use as directed.
- Non-authorized repairs or taking the device to pieces make the warranty void and may cause the product damage.
- Avoid to hit or friction with a hard object, otherwise it will lead to grind surface or other hardware damage.
- Do not use the product in low and high temperatures, in strong magnetic fields and in the damp or dusty atmosphere.
- Do not drop, knock, or shake the device. Rough handling can break it.
- Slots and openings in the case are provided for ventilation and should not be obscure. Blocking the vents can cause overheating of the device.

# **REQUIREMENTS**

- PC or PC compatible device with a USB port.
- Windows® XP/Vista/7/8/10.

#### **GENERAL**

- The safe product, conforming to the EU requirements.
- The product is made in accordance with RoHS European standard.
- The WEEE symbol (the crossed-out wheeled bin) using indicates that this product in not home waste. Appropriate waste management aids in avoiding consequences which are harmful for people and environment and result from dangerous materials used in the device, as well as improper storage and processing. Segregated household waste collection aids recycle materials and components of which the device was made. In order to get detailed information about recycling this product please contact your retailer or a local authority.

# **CO** RoHS

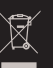

# **EN**

#### **INSTRUKCJA KLAWIATURY**

#### **SPECYFIKACJA**

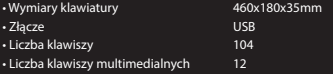

#### **INSTALACJA**

• Podłącz urządzenie do portu USB w komputerze.

• System automatycznie zainstaluje sterownik.

#### **ZMIANA FUNKCJI STRZAŁEK**

Naciśnij klawisze Fn + W, by zamienić funkcje strzałek z klawiszami funkcyjnymi W,A,S,D.

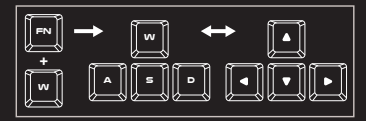

#### **JASNOŚĆ PODŚWIETLENIA**

Aby zmienić jasność podświetlenia należy nacisnąć .<br>klawisze Fn + Page Up / Page Down.

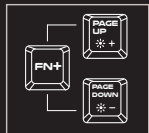

#### **INSTRUKCJA SŁUCHAWEK**

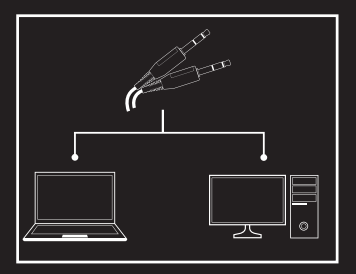

# **TRYBY PODŚWIETLENIA**

Naciśnij klawisze Fn + 1-9, by przełączyć pomiędzy 9 trybami podświetlenia.

#### **FN <sup>1</sup>** Efekt fali 1 **<sup>2</sup>** Efekt fali 2 Oddychający w 7 kolorach **<sup>3</sup> <sup>4</sup>** Efekt fali 3 **<sup>5</sup>** Pojedynczy kolor **+ <sup>6</sup>** Efekt fali 4 **<sup>7</sup>** Tryb użytkownika **<sup>8</sup>** Efekt reakcji na dotyk Efekt reakcji na dźwięk **<sup>9</sup>**

#### **TRYB UŻYTKOWNIKA**

Tryb użytkownika pozwala ustawić indywidualne

podświetlenie każdej strefy.

1. Naciśnij klawisz Fn i wciśnij dwukrotnie przycisk 7, aby wejść w .Tryb użytkowania".

2. Naciśnij klawisz Fn + strzałka do góry/ w dół aby zmienić kolor.

3. Naciśnij klawisz Fn + strzałka w prawo/ lewo aby poruszać się pomiędzy 6 strefami.

> 108 dB 20 – 20 000 Hz 32 Ohm -38 dB 2 x 3,5mm mini jack  $20m$

4. Przytrzymaj klawisz Fn i wciśnij dwukrotnie klawisz 7 aby zapisać ustawienia.

#### **SPECYFIKACJA**

- Dynamika głośników
- Pasmo przenoszenia słuchawek
- Impedancja głośników
- Czułość mikrofonu
- Wtyk
- Długość kabla
- **INSTALACJA**
- Podłącz urządzenie do portu mini jack w komputerze.
- System automatycznie wykryje urządzenie.

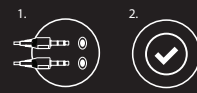

#### **INSTRUKCJA MYSZY**

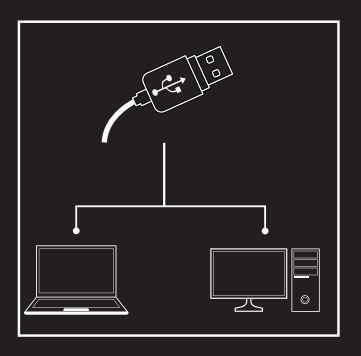

#### **SPECYFIKACJA**

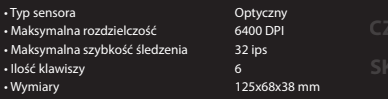

#### **INSTALACJA**

Podłącz urządzenie do portu USB, w przypadku pierwszego podłączenia należy zaczekać około 15 sekund aż do całkowitego zainstalowania sterowników. Mysz posiada oprogramowanie umożliwiające ustawienie funkcji zaawansowanych, które należy pobrać z naszej strony internetowej www.genesis-zone.com. Otwórz folder instalacyjny i następnie kliknij dwukrotnie na ikonę setup.exe. Postępuj zgodnie ze wskazówkami, aby zainstalować oprogramowanie. Gdy instalacja zostanie zakończona pomyślnie, na pasku zadań wyświetli się ikona oprogramowania. Kliknij dwukrotnie na ikonę by wyświetlić interfejs z ustawieniami.

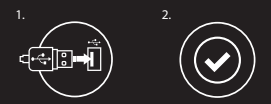

#### **GWARANCJA**

• 2 lata gwarancji producenta.

#### **BEZPIECZEŃSTWO**

- Używać zgodnie z przeznaczeniem.
- Nieautoryzowane próby rozkręcania urządzenia powodują utratę gwarancji oraz mogą spowodować uszkodzenie produktu.
- Upuszczenie, bądź uderzenie urządzenia może spowodować uszkodzenie urządzenia, podrapanie obudowy, bądź inną usterkę produktu.
- Nie używaj produktu w gorącym, zimnym, zakurzonym bądź zawilgoconym otoczeniu.
- Niewłaściwe użytkowanie urządzenia może je znisczyć.
- Szczeliny i otwory w obudowie są otworami wentylacyjnymi i nie należy ich zasłaniać. Zablokowanie otworów wentylacyjnych może spowodować przegrzanie urządzenia.

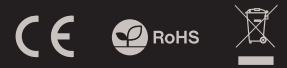

#### **WYMAGANIA**

- PC lub urządzenie kompatybilne z portem USB.
- Windows® XP/Vista/7/8/10.

# **OGÓLNE**

- Produkt bezpieczny, zgodny z wymaganiami UE.
- Produkt wyprodukowany zgodnie z europejską normą RoHS.
- Użycie symbolu WEEE (przekreślony kosz) oznacza, że niniejszy produkt nie może być traktowany jako odpad domowy. Prawidłowa utylizacja zużytego sprzętu pozwala uniknąć zagrożeń dla zdrowia ludzi i środowiska naturalnego, wynikających z możliwej obecności w sprzęcie niebezpiecznych substancji, mieszanin oraz części składowych, a także niewłaściwego składowania i przetwarzania takiego sprzętu. Zbiórka selektywna pozwala także na odzyskiwanie materiałów i komponentów, z których wyprodukowane było urządzenie. W celu uzyskania szczegółowych informacji dotyczących recyklingu niniejszego produktu należy skontaktować się z punktem sprzedaży detalicznej, w którym dokonano zakupu, lub organem władzy lokalnej.

**PL**

# **NÁVOD K POUŽITÍ KLÁVESNICE**

#### **SPECIFIKACE**

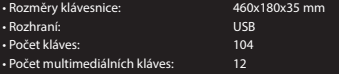

#### **INSTALACE**

- Připojte kabel zařízení do USB portu vašeho počítače
- Operační systém automaticky nainstaluje potřebné adače

# **ZÁMĚNA FUNKCE ŠIPEK**

Stiskněte klávesy Fn + W pro záměnu funkce šipek z klávesy W, A, S, D.

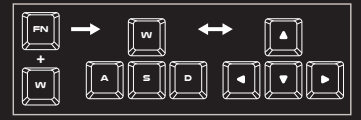

### **JAS PODSVÍCENÍ**

Úroven jasu podsvícení klávesnic zmeníte pomocí kláves Fn + Page Up / Page Down.

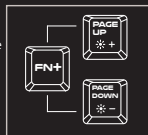

# **NÁVOD K POUŽITÍ SLUCHÁTEK**

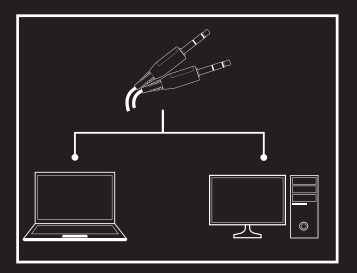

# **ZMĚNA REŽIMU PODSVÍCENÍ**

Stisknete tlacítka Fn + 1-9 pro zmenu mezi 9 herními režimy podsvícení.

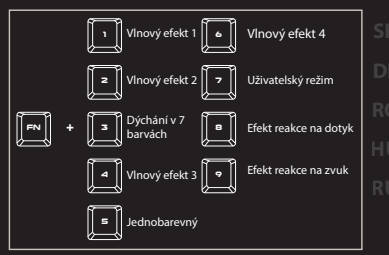

# **UŽIVATELSKÝ REŽIM**

Uživatelský režim umožnuje nastavit individuální podsvícení každé zóny.

1. Podržte tlacítko FN a dvakrát stisknete tlacítko 7 pro vstup do "Uživatelského režimu".

2. Stisknutím kláves FN + šipka nahoru / dolu zmeníte barvu podsvícení každé zóny.

3. Stisknete kláves FN + šipka vpravo / vlevo pro precházení mezi 6 zónami.

4. Podržte tlacítko FN a dvakrát stisknete tlacítko 7 pro uložení nastavení.

> 108 dB 20 – 20 000 Hz 32 Ohm -38 dB 2 x 3,5 mm mini jack 2,0 m

#### **SPECIFIKACE**

- Citlivost sluchátek:
- Frekvenční odezva sluchátek:
- Impedance sluchátek:
- Citlivost mikrofonu:
- Konektor:
- Délka kabelu:
- **INSTALACE**

• Připojte kabel zařízení do mini jack portu vašeho počítače

• Operační systém automaticky rozpozná zařízení

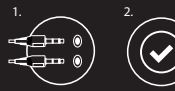

**CZ**

# **NÁVOD K POUŽITÍ MYŠI**

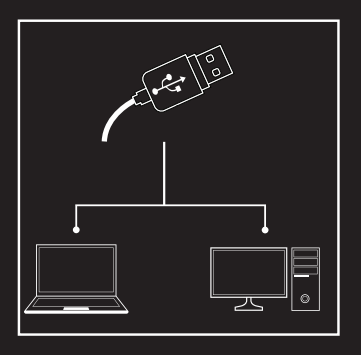

#### **SPECIFIKACE**

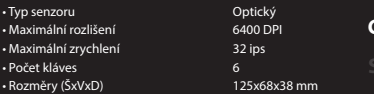

#### **INSTALACE**

Připojte zařízení k USB portu vašeho počítače, při prvním připojení je nutné počkat asi 15 sekund, dokud se úplně nainstalují ovladače. Klávesnice obsahuje software, který umožňuje nastavení pokročilých funkcí, chcete-li tyto funkce využít je nutné stáhnout a nainstalovat software z naší webové stránky www.genesis-zone.com. Otevřete instalační složku a potom klikňete dvakrát na soubor setup.exe. Postupujte podle pokynů instalace. Po úspěšném zakončení instalace se na hlavním panelu zobrazí ikona softwaru. Dvojitým kliknutím na ikonu se otevře interfejs nastavení.

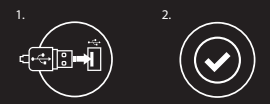

# **ZÁRUČNÍ DOBA**

• 2 roky limitovaná záruka producenta

# **BEZPEČNOST**

- Používejte podle návodu.
- Neautorizované pokusy otevření zařízení vedou ke ztrátě záruky, nebo poškození výrobku.
- Pád, nebo úder může způsobit poškození a poškrábání zařízení, nebo jinou závadu výrobku.
- Nepoužívejte zařízení v horkém, studeném, prašném, nebo vlhkém prostředí.
- Nesprávné používání tohoto zařízení je může zničit.
- Spáry a otvory v pouzdru slouží k chlazení a neměli by být zakryté. Zablokování větracích otvorů může způsobit přehřátí zařízení.

#### **POŽADAVKY**

• Počítač, nebo jiné zařízení s portem USB • Windows® XP/Vista/7/8/10

# **OBECNÉ**

- Bezpecný výrobek splnující požadavky EU.
- Zarízení je vyrobené v souladu s evropskou normou RoHS.
- Použití symbolu WEEE (škrtnutý koš) znamená, že s těmto výrobkem nelze nakládat jak s domácím odpadem. Správnou likvidaci výrobku pomáháte předcházet škodlivým následkům, které mohou mít nebezpečný vliv na lidi a životní prostředí, z možné přítomnosti nebezpečných látek, směsí, nebo komponentů, jakož i nesprávné skladování a zpracování takového výrobku. Tříděný sběr odpadu pomáhá recyklovat materiály a součásti, ze kterých bylo zařízení vyrobeno. Podrobné informace o recyklaci tohoto výrobku Vám poskytne prodejce, nebo místní orgány státní správy.

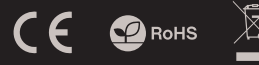

**CZ**

# **NÁVOD NA POUŽITIE KLÁVESNICE**

# **ŠPECIFIKÁCIA**

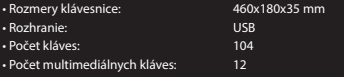

# **INŠTALÁCIA**

- Pripojte kábel zariadenia do USB portu vášho počítača
- Operačný systém automaticky nainštaluje potrebné ovládače

# **ZÁMENA FUNKCIE ŠÍPOK**

Stlačte klávesy Fn + W pre zámenu funkcie šípok z klávesmi WASD.

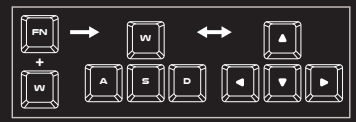

# **JAS PODSVÍCENÍ**

Úroven jasu podsvícení klávesnice zmeníte pomocí kláves Fn + Page Up / Page Down.

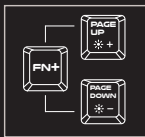

# **NÁVOD NA POUŽITIE SLÚCHADIEL**

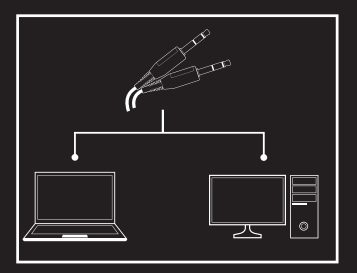

# **ZMENA REŽIMU PODSVIETENIA**

Stlacte tlacidlá Fn + 1-9 pre zmenu medzi 9 hernými režimami podsvietenia.

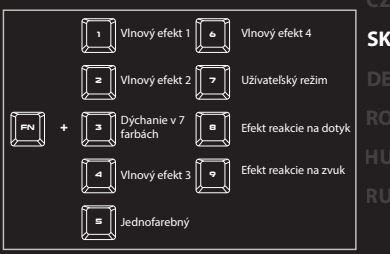

# **UŽÍVATEĽSKÝ REŽIM**

Užívatelský režim umožnuje nastavit individuálne podsvietenie každej zóny.

1. Pridržte tlacidlo FN a dvakrát stlacte tlacidlo 7 pre vstup do "Užívatelského režimu".

2. Stlacením klávesov FN + šípka hore / dole zmeníte farbu podsvietenia každej zóny.

3. Stlacte klávesy FN + šípka vpravo / vlavo pre prechádzanie medzi 6 zónami.

4. Pridržte tlacidlo FN a dvakrát stlacte tlacidlo 7 pre uloženie nastavení.

# **ŠPECIFIKÁCIA**

- Citlivosť slúchadiel:
- Frekvenčná odozva slúchadiel:
- Impedancia slúchadiel:
- Citlivosť mikrofónu:
- Konektor:
- Dĺžka kábla:
- 108 dB 20 – 20 000 Hz 32 Ohm
- -38 dB
- 2 x 3,5 mm mini jack
- $20m$

# **INŠTALÁCIA**

- Pripojte kábel zariadenia do mini jack portu vášho počítača
- Operačný systém automaticky rozpozná zariadenie

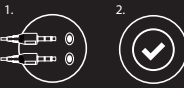

# **NÁVOD NA POUŽITIE MYŠI**

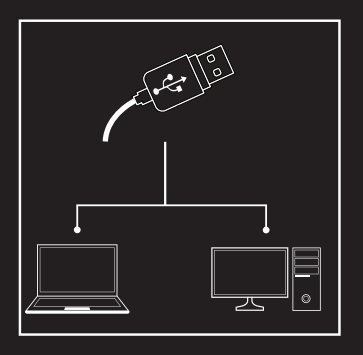

# **ŠPECIFIKÁCIA**

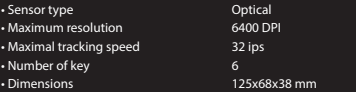

# **INŠTALÁCIA**

Pripojte zariadenie k USB portu vášho počítača, pri prvom pripojení je nutné počkať asi 15 sekúnd, kým sa úplne nainštalujú ovládače. Klávesnica obsahuje softvér, ktorý umožňuje nastavenie pokročilých funkcií, ak chcete tieto funkcie využiť je potrebné stiahnuť a nainštalovať softvér z našej webové stránky www.genesis-zone.com. Otvorte inštalačný priečinok a potom kliknite dvakrát na súbor setup.exe. Postupujte podľa .<br>pokynov inštalácie. Po úspešnom zakončení inštalácie sa na hlavnom paneli zobrazí ikona softvéru. Dvojitým kliknutím na ikonu sa otvorí interfejs nastavenia.

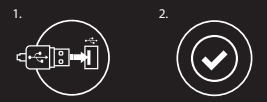

# **ZÁRUČNÁ DOBA**

• 2 roky limitovaná záruka producenta

# **BEZPEČNOSŤ**

- Používajte podľa návodu.
- Neautorizované pokusy otvorenia zariadenia vedú ku strate záruky, alebo poškodeniu výrobku.
- Pád, alebo úder môže spôsobiť poškodenie a poškrabanie zariadenia, alebo inú závadu výrobku.
- Nepoužívajte zariadenie v horúcom, studenom, prašnom, alebo vlhkom prostredí.
- Nesprávne používanie tohto zariadenia je môže zničiť.
- Škáry a otvory v púzdre slúžia na chladenie a nemali by byť zakryté. Zablokovanie vetracích otvorov môže spôsobiť prehriatie zariadenia.

#### **POŽIADAVKY**

- Počítač, alebo iné zariadenie s portom USB
- Windows® XP/Vista/7/8/10

# **VŠEOBECNÉ**

- Bezpečný výrobok splňujúci požiadavky EÚ.
- Zariadenie je vyrobené v súlade s európskou normou RoHS.
- Použitie symbolu WEEE (škrtnutý kôš) znamená, že s týmto výrobkom nemožno nakladať ako s domácim odpadom. Správnou likvidáciou výrobku pomáhate predchádzať škodlivým následkom, ktoré môžu mať nebezpečný vplyv na ľudí a životné prostredie, z možnej prítomnosti nebezpečných látok, zmesí, alebo komponentov, ako aj nesprávne skladovanie a spracovanie takéhoto výrobku. Triedený zber odpadu pomáha recyklovať materiály a komponenty, z ktorých boli tieto zariadenia vyrobené. Podrobné informácie o recyklácii tohto výrobku Vám poskytne predajca, alebo miestne orgány štátnej správy.

 $\mathbf{C}$  RoHS

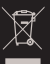

**SK**

#### **BEDIENUNGSANLEITUNG DER TASTATUR**

#### **BESCHREIBUNG**

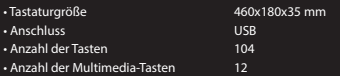

#### **INSTALLATIONSVORGANG**

• Schließen Sie das Gerät an den USB-Port Ihres Computers.

• System Treiber automatisch zu installieren.

#### **ÄNDERUNG DER FUNKTION DER PFEILTASTEN**

Drücken Sie die Fn- + W-Tasten, um die Funktion der Pfeiltasten mit den W-, A-, S-, D-Funktionstasten zu wechseln.

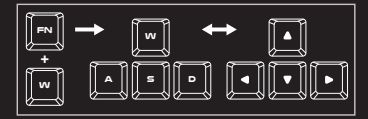

#### **HELLIGKEIT DER HINTERGRUN-**

#### **DBELEUCHTUNG**

Um die Helligkeit der Hintergrundbeleuchtung zu ändern, drücken Sie Fn + Page Up / Page Down.

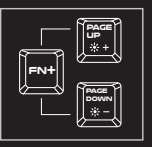

#### **MODUS**

#### **HINTERGRUNDBELEUCHTUNG**

Drücken Sie die Tasten Fn + 1-9 Hintergrundbeleuchtung zwischen 9 Spielmodus zu ändern.

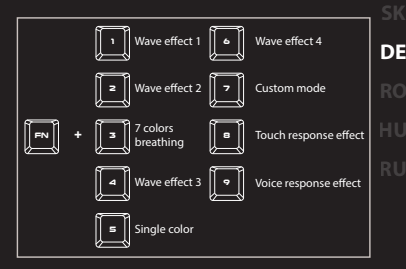

#### **BENUTZERMODUS**

1. Drücken Sie die Fn-Taste und dann zweimal die 7-Taste, um in den "Benutzermodus " zu gelangen.

2. Drücken Sie die Fn- + Pfeiltaste oben/unten , um die Farbe zu ändern.

3. Drücken Sie die Fn- + Pfeiltaste rechts/links, um sich zwischen den sechs Zonen zu bewegen.

4. Drücken und halten Sie die Fn-Taste gedrückt und dann drücken Sie die 7-Taste zweimal, um die Einstellungen zu speichern.

#### **BEDIENUNGSANLEITUNG DES HEADSETS**

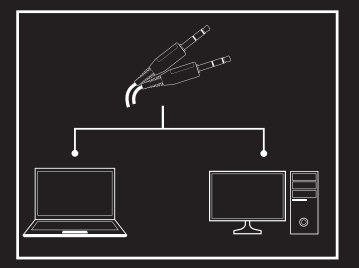

#### **BESCHREIBUNG**

- Kopfhörer Empfindlichkeit • Kopfhörerfrequenz • Widerstand 108 dB 20 – 20 000 Hz 32 Ohm
- Mikrofon Empfindlichkeit
- Anschluss • Kabellänge

-38 dB 2 x 3,5mm mini jack  $20m$ 

#### **INSTALLATIONSVORGANG**

• Schließen Sie das Gerät an den mini jack-Port Ihres Computers. • System Treiber automatisch zu installieren.

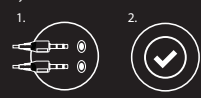

#### **BEDIENUNGSANLEITUNG DES MAUS**

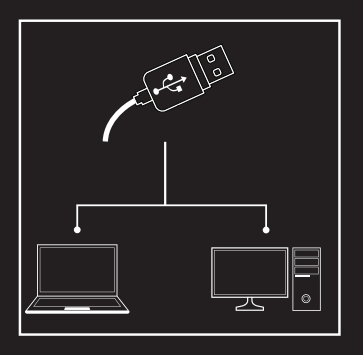

#### **BESCHREIBUNG**

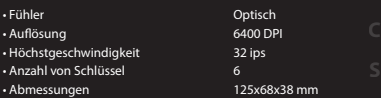

#### **INSTALLATIONSVORGANG**

Schließen Sie das Gerät an den USB-Port an. Beim ersten Anschluss warten Sie ca. 15 Sekunden ab, bis sich die Treiber vollständig installiert haben. Die Maus verfügt über eine Software, die die Einstellung der fortgeschrittenen Funktionen ermöglicht. Diese können von unserer Web-Seite: heruntergeladen werden. Öffnen Sie den Installationsordner und dann doppelklicken Sie die Ikone setup.exe. Folgen Sie den Anweisungen, um die Software zu installieren. Wenn die Installation der Software erfolgreich abgeschlossen ist, erscheint auf der Taskleiste ein Symbol der Software. Doppelklicken Sie nun diese Ikone, damit die Schnittstelle mit den Einstellungen angezeigt wird.

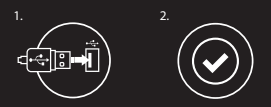

#### **ANFORDERUNGEN**

- PC oder andere Geräte mit USB-Anschluss.
- Windows® XP/Vista/7/8/10.

#### **ALLGEMEINE**

- Diese Produkt ist auf Übereinstimmung mit den Anforderungen einer EU-Richtlinie
- Diese Produkt wird in Übereinstimmung mit der RoHS Direktive hergestellt.
- Das Symbol der durchgestrichenen Mülltonne bedeutet, dass dieses Produkt nicht mit dem unsortierten Hausmüll entsorgt werden darf. Die ordnungsgemäße Behandlung von Elektround Elektronik-Altgaräten trägt dazu bei, dass die für Mensch und Umwelt gefährliche Substanzen, sowie durch nicht ordnungsgemäße Lagerung und Weiterverarbeitung der Altgeräte entstehen, vermieden werden. Selektive Sammlung beiträgt dazu, das die Materialien und komponenten, aus denen das Gerät hergestellt wurde, recycelt werden können. . Die separate Sammlung und Verwertung alter Elektrogeräte verhindert, dass darin enthaltene Stoe die Gesundheit des Menschen und die Umwelt gefährden.

#### **GARANTIE**

• 2 Jahre begrenzte Hersteller.

#### **SICHERHEITSINFORMATION**

- Gebrauchsanweisung verwenden.
- Nicht autorisierte Reparaturen oder nehmen Sie das Gerät in Stücke machen die Garantie nichtig und kann das Produkt beschädigt werden.
- Vermeiden Sie, um mit einem harten Gegenstand getroffen oder Reibung, sonst wird es führen zu Oberächen oder andere Hardware-Schäden zu mahlen.
- Das Produkt in niedrige und hohe Temperaturen, darf nicht in starken Magnetfeldern und in der feuchten oder staubigen Atmosphäre.
- Lassen Sie nicht fallen, klopfen oder eine Erschütterung des Gerätes. Eine grobe Behandlung kann es zu brechen.

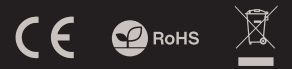

**DE**

#### **MANUAL DE UTILIZARE DE TASTATURA**

#### **SPECIFICATII**

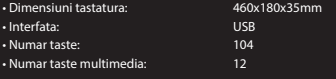

#### **INSTALARE**

- Conectati echipamentul la un port USB liber al computerului dumneavoastra;
- Sistemul va instala driver-ul automat.

#### **MODIFICARE FUNCTII TASTE**

#### **SAGETI**

Apasati Fn + W pentru comutarea functiilor intre tastele sageti si W, A, S, D.

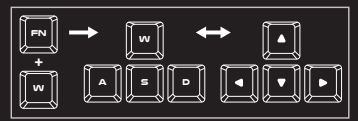

#### **LUMINOZITATE**

Pentru modi¬carea nivelului intensitatii cu care este iluminata tastatura apasati Fn + Page Up /Page Down.

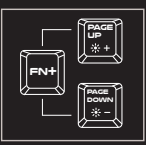

#### **MANUAL DE UTILIZARE DE CASTI**

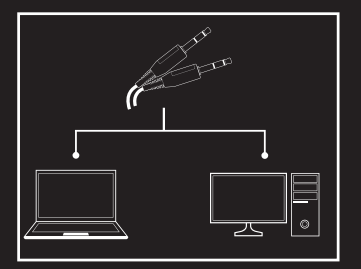

#### **MODUL DE ILUMINARE**

Apasati tasta Fn + 1-9 pentru a selecta unul din cele 9 moduri de iluminare.

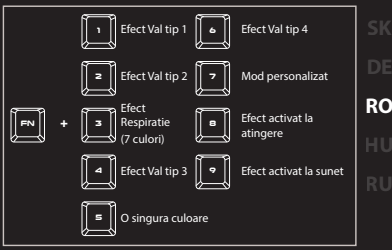

#### **MOD PERSONALIZAT**

Acest mod va permite sa iluminati individual ecare zona.

1. Tineti apasata tasta Fn si apasati de 2 ori tasta 7 pentru a intra in modul. Custom".

2. Apasati Fn + sageata Sus/Jos pentru schimbarea culorii.

3. Apasati Fn + sageata Stanga/Dreapta pentru navigarea intre cele 6 zone iluminate.

4. Tineti apasata tasta Fn si apasati de 2 ori tasta 7 pentru a salva modicarile.

#### **SPECIFICATII**

- Sensibilitate • Raspuns in frecventa • Impedanda • Sensibilitate microfon 108 dB 20 – 20 000 Hz 32 Ohm -38 dB
- Conector
- Lungime cablu

# 2 x 3,5 mm mini jack 2,0 m

#### **INSTALARE**

- Conectati echipamentul la un port mini jack liber al computerului dumneavoastra
- Sistemul va instala driver-ul automat.

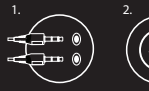

#### **MANUAL DE UTILIZARE AL MOUSE-ULUI**

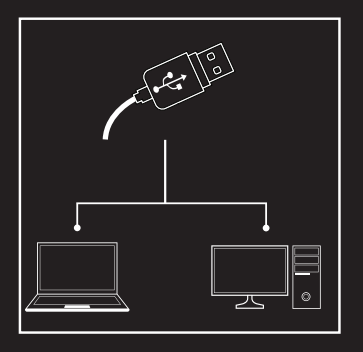

#### **SPECIFICATII**

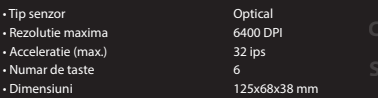

#### **INSTALARE**

Conectați dispozitivul la portul USB, în cazul primei conectări trebuie să așteptați aprox. 15 secunde până în momentul instalării complete a driver-elor. Mouse-ul posedă software care face posibilă setarea funcțieilor avansate, care trebuie descărcate de pe site-ul nostru www.genesis-zone.com. Deschideți șierul de instalare și apoi faceți clic de două ori pe pictograma setup.exe. Pentru a instala software-ul rocedați în conformitate cu indiccațiile. Atunci când instalația va fi finalizată cu succes, pe bara de sarcini va apare pictograma softwer-ului. Faceți clic de două ori pe pictogramă pentru a așa interfața cu setări.

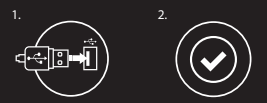

#### **GARANTIE DE PRODUCATOR**

• 2 ani cu raspundere limitata.

#### **SIGURANTA IN UTILIZARE**

- Pastrati echipamentul uscat. Precipitatiile, umiditatea si toate tipurile de lichide sau condensul pot contine minerale ce corodeaza circuitele electronice.
- Nu folositi si nu depozitati echipamentul in zone prafuite sau murdare. Nu depozitati echipamentul in conditii de temperaturi inalte (acestea il pot deteriora).
- Nu depozitati echipamentul in conditii de temperaturi scazute (cand acesta revine la temperatura normala, in interiorul lui se poate forma condens care poate duce la deteriorarea echipamentului).
- Nu scapati, loviti sau scuturati echipamenul (utilizarea brutala poate duce la spargerea sa).

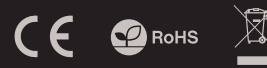

#### **CERINTE DE SISTEM**

• PC sau alt echipament compatibil cu port USB liber • Windows® XP/Vista/7/8/10.

#### **GENERALE**

- Produsul este unul sigur, conform cu cerintele UE.
- Acest produs este fabricat in concordanta cu standardul european RoHS.
- Utilizarea simbolului WEEE (pubela taiata cu un X) indica faptul ca acest produs nu este deseu menajer. Cand reciclati deseurile in mod corespunzator protejati mediul inconjurator. Colectarea separata a echipamentului folosit ajuta la eliminarea efectelor daunatoare pentru sanatatea umana, cauzate de depozitarea si prelucrarea necorespunzatoare a acestor echipamente. Colectarea separata ajuta de asemenea, la recuperarea materialelor si componentelor scoase din uz pentru productia dispozitivului in cauza. Pentru informatii detaliate privind reciclarea acestui produs va rugam sa contactati vanzatorul sau autoritatile locale.

**RO**

# **BILLENTYŰZET HASZNÁLATI ÚTMUTATÓ**

# **LEÍRÁS**

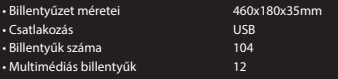

# **TELEPÍTÉS**

• Csatlakoztassa a készüléket a számítógép USB bemenetéhez.

• A rendszer automatikusan telepíti a vezérlő programot.

#### **A NYILAK FUNKCIÓJÁNAK MEGVÁLTOZTATÁSA**

Az Fn + W billentyuk együttes megnyomásával a nyíl funkciókat a W,A,S,D billentyuk veszik át.

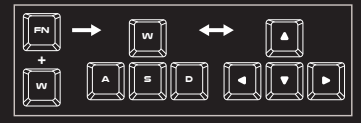

#### **FÉNYSZERŰ FÉNYESSÉG**

A háttérvilágítás fényerejének beállításához nyomja meg az Fn + Page Up / Page Down gombot.

**FN+ Page Down Page Up**

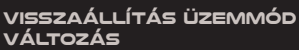

Nyomja meg az Fn + 1-9 gombokat a 9 játék háttérvilágítási mód közötti váltáshoz.

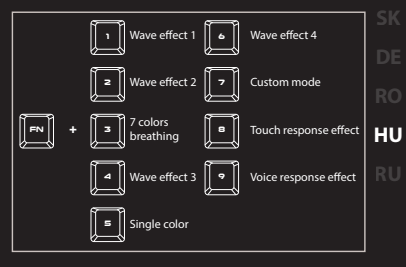

# **EGYÉNI MÓD**

Minden zóna egyedi megvilágítása.

1. Tartsa lenyomva az FN gombot, és nyomja meg a 7 gombot, hogy belépjen az "Egyéni módba".

2. A szín megváltoztatásához nyomja meg az FN + nyíl fel / le gombot.

3. Nyomja meg az FN + nyilat.

4. Tartsa lenyomva az FN gombot és nyomja meg a 7 gombot a beállítások mentéséhez.

# **FÜLHALLGATÓ HASZNÁLATI ÚTMUTATÓ**

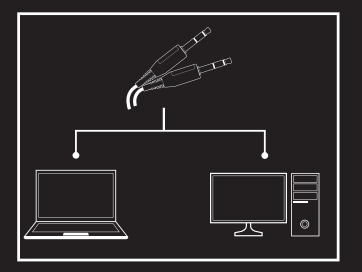

# **LEÍRÁS**

- Hangszóró dinamika • Frekvencia • Impedancia • Mikrofon érzékenység • Csatlakozó • Kábel hossza 108 dB 20 – 20 000 Hz 32 Ohm -38 dB 2 x 3,5 mm mini jack
- **TELEPÍTÉS**
- Csatlakoztassa a készüléket a számítógép mini jack portjához
- A rendszer automatikusan felismeri a készüléket.

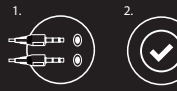

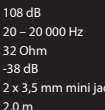

# **EGÉR HASZNÁLATI ÚTMUTATÓ**

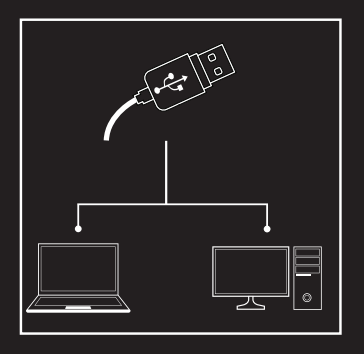

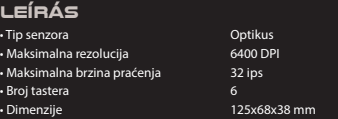

### **TELEPÍTÉS**

Csatlakoztassa az egeret az USB bemenethez. Első csatlakozáskor kb. 15 másodpercet várni kell az egér teljes telepítéséhez. Az egérhez a www.genesis-zone.com weboldalról további funkciók is letölthetők. Nyissa meg a telepítési mappát, majd kattintson duplán a setup.exe ikonra. A program telepítéséhez kövesse az utasításokat.

**HU**

A sikeres telepítés után a program ikonja megjelenik a tálcán. A beállítások megtekintéséhez kattintson duplán az ikonra.

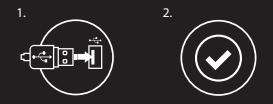

#### **GARANCIA**

• 2 éves gyártói garancia.

#### **BIZTONSÁG**

- Rendeltetésszerűen használandó.
- A készülék engedély nélküli szétszerelése a garancia elvesztésével jár és tönkreteheti a készüléket.
- A készülék leejtése vagy ütődése eredményeképpen a készülék megrongálódhat, a ház meghorzsolódhat, illetve más hiba léphet fel.
- Ne használja a készüléket forró, hideg, poros vagy nedves környezetben.
- A készülék nem rendeltetésszerű használata tönkreteheti a készüléket.
- A házban található rések és nyílások szellőző nyílások és nem szabad őket eltakarni. A szellőzőnyílások eltakarása a készülék túlhevüléséhez vezethet.

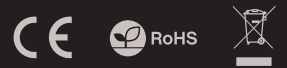

# **RENDSZERKÖVETELMÉNYEK**

- Asztali számítógép vagy az USB porttal kompatibilis készülék
- Windows® XP/Vista/7/8/10.

# **ÁLTALÁNOS INFORMÁCIÓK**

- A termék megfelel az EU elvárásoknak.
- Az európai RoHS normáknak megfelelően gyártott termék.
- A WEEE (áthúzott, kerekes szemétgyűjtő) jelölés azt jelenti, hogy tilos a terméket válogatatlan települési hulladékként történő ártalmatlanítása. A használt termék megfelelő hasznosítása hozzájárul az olyan környezetszennyezés és egészségkárosítás megelőzéséhez, melyeket a termékben lévő veszélyes anyagok, keverékek vagy összetevők, illetve a készülék nem megfelelő tárolása és feldolgozása okozhatnak. A hulladék szelektív gyűjtése továbbá lehetővé teszi azoknak az anyagoknak és komponenseknek a visszanyerését, amelyekből a termék készült. A bővebb tájékoztatásért a termék szelektív hulladékgyűjtéséről forduljon a helyi hatóságokhoz vagy ahhoz a bolthoz, ahol a játékot vásárolta.

#### **ИНСТРУКЦИЯ КЛАВИАТУРЫ ТЕХНИЧЕСКИЕ ХАРАКТЕРИСТИКИ**

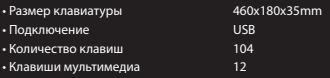

#### **УСТАНОВКА**

- Подключите устройство через USB порт.
- При первом подключении, подождите около 15 секунд, пока система установит программное обеспечение.

#### **ИЗМЕНЕНИЕ ФУНКЦИЙ КЛАВИШ**

Нажмите клавиши Fn + W, чтобы переназначить функции «стрелок» клавишам W,A,S,D.

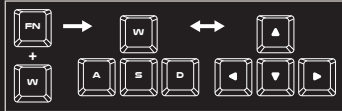

#### **ЯРКОСТЬ ПОДСВЕТКИ**

Чтобы изменить яркость подсветки, нажмите комбинацию клавиш Fn + Page Up / Page Down.

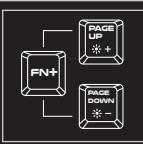

#### **ИНСТРУКЦИЯ НАУШНИКОВ**

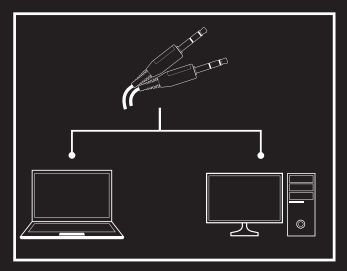

#### **РЕЖИМ ПОДСВЕТКИ**

Нажмите клавиши Fn+ 1-9, чтобы выбрать один из 9 режимов подсветки.

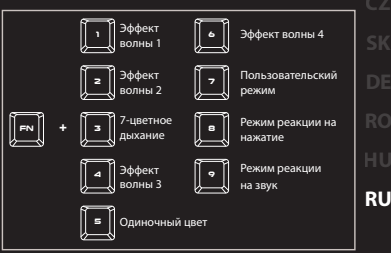

#### **ПОЛЬЗОВАТЕЛЬСКИЙ РЕЖИМ**

Пользовательский режим позволяет индивидуально настроить режим подсветки для каждой клавиши.

1. Нажмите клавишу Fn и дважды нажмите клавишу 7, чтобы войти в "Пользовательский режим".

2. Нажмите клавишу Fn + стрелка вверх/ вниз, чтобы изменить цвет.

3. Нажмите клавишу Fn + стрелка вправо/ влево, чтобы выбрать одну из 6 зон подсветки.

4. Удерживайте клавишу Fn и дважды нажмите 7,чтобы сохранить настройки.

#### **ТЕХНИЧЕСКИЕ ХАРАКТЕРИСТИКИ**

- Чувствительность
- Частотный диапазон
- Сопротивление
- Чувствительность микрофона
- Выход
- Длина кабеля

20 – 20 000 Гц 32 Ом -38 дБ 2 x 3,5 мм mini jack 2,0 м

108 дБ

- **УСТАНОВКА**
- Подключите устройство к порту USB на компьютере.
- Система автоматически установит лрайвер.

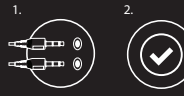

#### **ИНСТРУКЦИЯ МЫШИ**

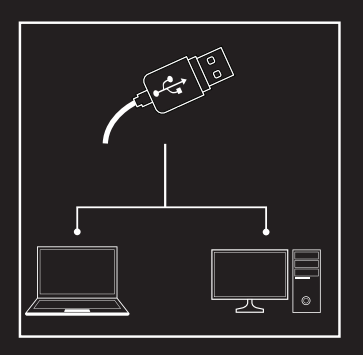

#### **ТЕХНИЧЕСКИЕ ХАРАКТЕРИСТИКИ**

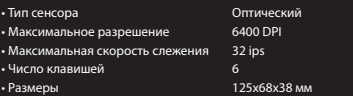

#### **УСТАНОВКА**

Подключите устройство к порту USB на компьютере. При первом подключении, подождите около 15 секунд для полной установки драйверов. Для программирования клавиш и разрешения DPI, следует скачать и установить актуальную версию программного обеспечения с нашей интернет-страницы www.genesis-zone.com. Отройте папку с программой, затем два раза нажмите на иконку setup.exe. Следуйте указаниям программы. Когда установка успешно завершиться, на панели задач появится иконка программного обеспечения. Нажмите два раза на иконку, чтобы открыть интерфейс с настройками.

**RU**

# 1.  $\qquad \qquad$  2.

#### **ГАРАНТИЯ**

• 2 года гарантии от Производителя.

#### **БЕЗОПАСНОСТЬ**

- Используйте устройство только по назначению.
- Неавторизированные попытки разборки устройства могут привести к аннулированию гарантии, а так же повреждению продукта.
- Падение или удар может привести к поломке, царапинам или же иным повреждениям продукта.
- Не используйте продукт при низких и высоких температурах, в сильном магнитном поле и во влажной или пыльной среде.
- Щели и отверстия в корпусе предназначены для вентиляции и не должны быть заслонены. Блокировка вентиляционных отверстий может привести к перегреву устройства.

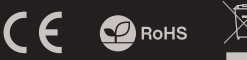

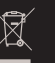

#### **СИСТЕМНЫЕ ТРЕБОВАНИЯ**

- ПК или устройство с портом USB.
- Операционная система Windows® XP/Vista/7/8/10.

#### **ОБЩАЯ ИНФОРМАЦИЯ**

- Продукт безопасен, соответствует требованиям ЕС и ТС.
- Продукт изготовлен согласно европейской норме RoHs.
- Использование символа WEEE (перечёркнутый мусорный бак) обозначает то, что продукт не может рассматриваться в качестве бытовых отходов.
- Для получения более подробной информации относительно переработки продукта, обратитесь в розничный пункт продажи, в котором вы купили данный продукт или же свяжитесь с локальным органом власти.

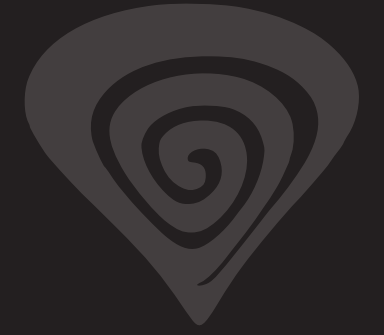

# **www.genesis-zone.com**

# **product & support information | please scan qrcode |**

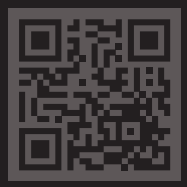